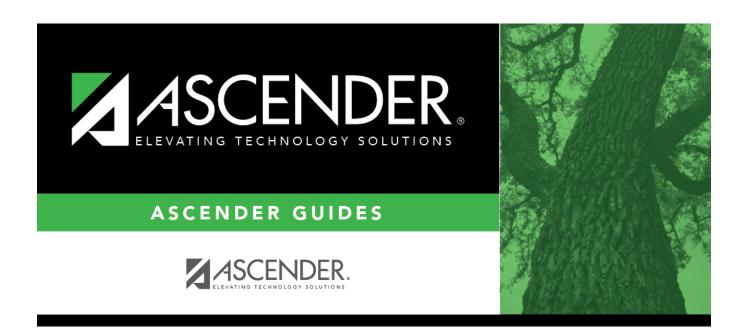

# **Restraint (Summer)**

## **Table of Contents**

| Restraint (Summer)          | · | 1 |
|-----------------------------|---|---|
| restranit (Sunnier <i>)</i> |   | т |

# **Restraint (Summer)**

#### State Reporting > Maintenance > Summer > Student > Restraint

Update data for the RestraintEventExtension complex type as needed.

The RestraintEventExtension complex represents the restraint data for:

- 1. Restraints of all students that are administered by school district police officers and school resource officers working with a LEA under a local MOU
- 2. Special education students who are restrained by LEA employees and volunteers

#### Cross reference for Restraint tab:

| State Reporting Field     | Element                                                                       | ASCENDER<br>Field(s)          |  |  |  |
|---------------------------|-------------------------------------------------------------------------------|-------------------------------|--|--|--|
| Special Education         | n > Maintenance > Student Sp Ed Data > Current Year                           | > Child Restraint             |  |  |  |
| Campus of<br>Restraint    | CAMPUS-ID-OF-RESTRAINT-EVENT (E1032)                                          | Cnty/Dist/Campus of Restraint |  |  |  |
| Restraint<br>Instance Nbr | RESTRAINT-INSTANCE-NUMBER (E1035)                                             | Restraint<br>Instance Nbr     |  |  |  |
| Report Period             | REPORTING-PERIOD-INDICATOR-CODE (E0934) (Code table: C130)                    | Reporting Period              |  |  |  |
| Restraint<br>Reason       | RESTRAINT-REASON-CODE (E1033) (Code table: C173)                              | Restraint Reason              |  |  |  |
| Date of<br>Restraint      | DATE-OF-RESTRAINT-EVENT (E1034)                                               | Restraint Date                |  |  |  |
| Staff Type                | Staff Type RESTRAINT-STAFF-TYPE-CODE (E1516) (Code table: C194)               |                               |  |  |  |
| Registration > M          | Registration > Maintenance > Student Enrollment > SpecEd                      |                               |  |  |  |
| Spec Ed Ind               | ec Ed Ind SPECIAL-ED-INDICATOR-CODE (E0794) (Code table: C088)                |                               |  |  |  |
| Nonmembership             | NON-MEMBERSHIP-DISCIPLINE-RESTRAINT-INDICATOR-CODE (E1725) (Code table: C088) | Nonmembership                 |  |  |  |

### Modify a record:

#### Select a student

To retrieve a student's records, select the student in one of the following ways:

| Stu ID | Begin typing the student ID. As you begin typing the student ID, a drop-down list displays students whose ID matches the numbers you have typed. The drop-down list |
|--------|----------------------------------------------------------------------------------------------------|
|        | displays the students' full name and grade level. From the drop-down list you can select the student.                                                               |

| Stu Name                  | Begin typing the student's name in one of the following formats:  • Last name, comma, first name  • Last name initial, comma, first name initial                                                                                                    |
|---------------------------|----------------------------------------------------------------------------------------------------|
|                           | As you begin typing the name, a drop-down list displays students whose names match the letters you have typed. The drop-down list also displays student IDs, and grade levels. From the drop-down list you can select the student.                                                                                  |
| Texas<br>Unique Stu<br>ID | Begin typing the student's Texas Unique Student ID. As you begin typing the ID, a drop-down list displays students whose ID matches the numbers you have typed. The drop-down list also displays student's last name, first name, middle name, and grade level. From the drop-down list you can select the student. |
| Directory                 | Click <b>Directory</b> to select a student from the directory.                                                                                                    |

|   | Click | Retrieve | tο | retrieve | the | selected | student    |
|---|-------|----------|----|----------|-----|----------|------------|
| _ | CIICK | INCLICAC | ·· |          | uic | JUICULU  | Juan Circ. |

| $\Box$ | Click   | $\pm \Delta d$ | d to   | hhs | a hl | ank  | row      |
|--------|---------|----------------|--------|-----|------|------|----------|
|        | L III K | TAU            | 101 () | auu | a u  | alik | 1 ( ) VV |

| Campus of                 | CAMPUS-ID-OF-RESTRAINT-EVENT (E1032)                                                                                                    |
|---------------------------|----------------------------------------------------------------------------------------------------|
| Restraint                 |                                                                                                    |
|                           | Select the campus at which a student was restrained, which may not                                                                                                    |
|                           | necessarily be the campus where the student was enrolled.                                                                                                    |
| Restraint Instance<br>Nbr | RESTRAINT-INSTANCE-NUMBER (E1035)                                                                                                    |
|                           | Type the number of the restraint instance that occurred on the campus. You can type up to six digits. This unique number allows the district or campus to distinguish between multiple restraint instances that occur at the same campus on the same date for the same student. |
| Report Period             | REPORTING-PERIOD-INDICATOR-CODE (E0934) Code table: C130                                                                                                    |
|                           | Select the period for which the data is being reported.                                                                                                    |
| Restraint Reason          | RESTRAINT-REASON-CODE (E1033)                                                                                                    |
|                           | Code table: C173                                                                                                    |
|                           |                                                                                                    |
|                           | Select the reason why the student was physically or mechanically restrained.                                                                                                    |
| Date of Restraint         | DATE-OF-RESTRAINT-EVENT (E1034)                                                                                                    |
|                           | Type the actual date on which the student was restrained.                                                                                                    |
| Stoff Tymo                | RESTRAINT-STAFF-TYPE-CODE (E1516)                                                                                                    |
| Staff Type                | Code table: C194                                                                                                    |
|                           | Code table. C194                                                                                                    |
|                           | Select the type of employee who restrained the student.                                                                                                    |
| Spec Ed Ind               | SPECIAL-ED-INDICATOR-CODE (E0794)                                                                                                    |
| •                         | Code table: C088                                                                                                    |
|                           |                                                                                                    |
|                           | Select if the student is participating in a special education instructional and                                                                                                    |
|                           | related services program, or a general education program using special                                                                                                    |
|                           | education support services, supplementary aids, or other special arrangements.                                                                                                    |
| Nonmembership             | NON-MEMBERSHIP-DISCIPLINE-RESTRAINT-INDICATOR-CODE (E1725) (Code                                                                                                    |
|                           | Table C088) indicates the discipline incident or restraint event being reported is                                                                                                    |
|                           | for a special education student enrolled, not in membership.                                                                                                    |
|                           | Select if the student has at least one record in Special Education (44425-0076).                                                                                                    |

|                     | State Reporting |  |
|---------------------|-----------------|--|
| Click <b>Save</b> . |                 |  |

#### Add Add a student.

Click to add a student who does not already exist in ASCENDER State Reporting tables. Manual entry of a student is rare and generally only needed when a district is using ASCENDER State Reporting only. Most districts extract the data from ASCENDER. If you add or modify a student record in ASCENDER State Reporting, you should also update in ASCENDER (live).

#### State Stu ID

This field is required only if you are adding a new student in State Reporting. Otherwise, the ID is extracted from Registration and not editable.

- The first character must start with S or 0-8.
- The first three characters cannot be 000, 666, or 900-999.
- The middle digits (4th and 5th digit) cannot be 00.
- The last four digits cannot be 0000.
- The number cannot be 123456789, 219099999, or 078051120.

| The following fields are requi |                                       |                        |
|--------------------------------|---------------------------------------|------------------------|
| Fall                           | Summer                                | Extended               |
|                                | •                                     |                        |
|                                | State Stu ID                          |                        |
|                                | First Name                            |                        |
|                                | First Name                            |                        |
|                                | Last Name                             |                        |
| •                              | •                                     |                        |
| State Stu ID                   | Sex                                   |                        |
| •                              | •                                     |                        |
| First Name                     | Date of Birth                         |                        |
| •                              | • Consider                            | Chata Cha ID           |
| Last Name                      | Grade                                 | State Stu ID           |
| •<br>Sex                       | At least one race must be selected.   | First Name             |
| •                              | • At least one race must be selected. | • Name                 |
| Date of Birth                  | TX Unique Student ID                  | Last Name              |
| •                              | •                                     | •                      |
| Grade Level                    | Attribution Code                      | Sex                    |
| •                              | •                                     | •                      |
| At least one race must be      | Economic Disadvantage                 | Date of Birth          |
| selected.                      |                                       | •                      |
| •<br>•                         | Homeless Status                       | Grade Level            |
| TX Unique Student ID           | Acylog/Pofugo                         | At least one race must |
| Attribution Code               | Asylee/Refugee                        | be selected.           |
| •                              | As of Status                          | • Selected.            |
| Economic Disadvantage          | •                                     | TX Unique Student II   |
| •                              | Campus                                | •                      |
| Homeless Status                | •                                     | Foster Care            |
| •                              | Foundation Coursework                 |                        |
| Asylee/Refugee                 | •                                     |                        |
| •                              | Unaccompanied Youth Status (if        |                        |
| As of Status                   | Homeless Status is not 0)             |                        |
|                                | Career and Technical Ed               |                        |
|                                | career and recimical Ed               |                        |
|                                | Foster Care                           |                        |
|                                | •                                     |                        |
|                                | Military Connected                    |                        |
| Click <b>Save</b> .            | •                                     |                        |

| +Add         | Add a restraint record for the student.                                                                                                    |
|--------------|----------------------------------------------------------------------------------------------------|
| 1            | Delete a row.  Click to delete a row. The row is shaded red to indicate that it will be deleted when the record is saved.  Click Save.                                                                                                    |
| Delete       | Delete all of the student's records. Click <b>Delete</b> to delete all of the student's records. A confirmation message is displayed. Click <b>OK</b> to continue. Otherwise, click <b>Cancel</b> .                                                                                                    |
| Change<br>ID | Change the student's ID. The Change ID button is disabled until a student is retrieved on the page.  Retrieve a student, and click Change ID. The Change Student ID section is displayed at the top of the page.  In the New Student ID field, type a valid social security number that you would like to change the existing ID to, and then click Submit.  The Change Student ID dialog box is displayed prompting you to review the change ID request information and accept the information if it is correct. |
|              | Click <b>OK</b> to continue. Otherwise, click <b>Cancel</b> .                                                                                                    |

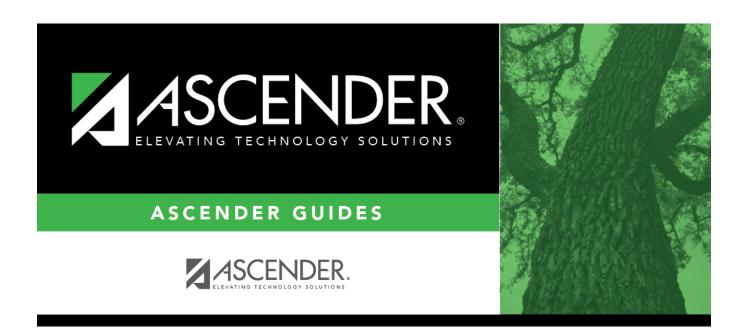

## **Back Cover**